# **Chapter 17 Crosshatching**

## **BHATCH Command 17.1**

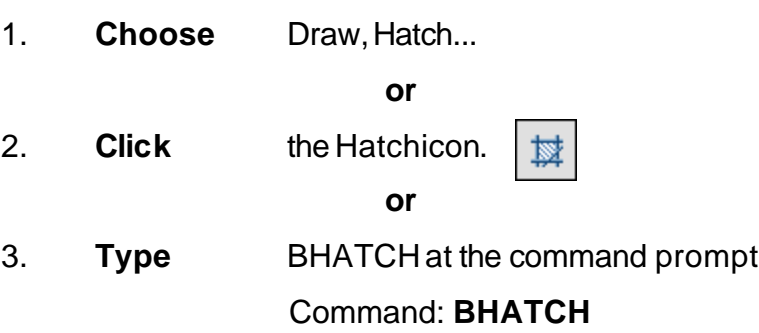

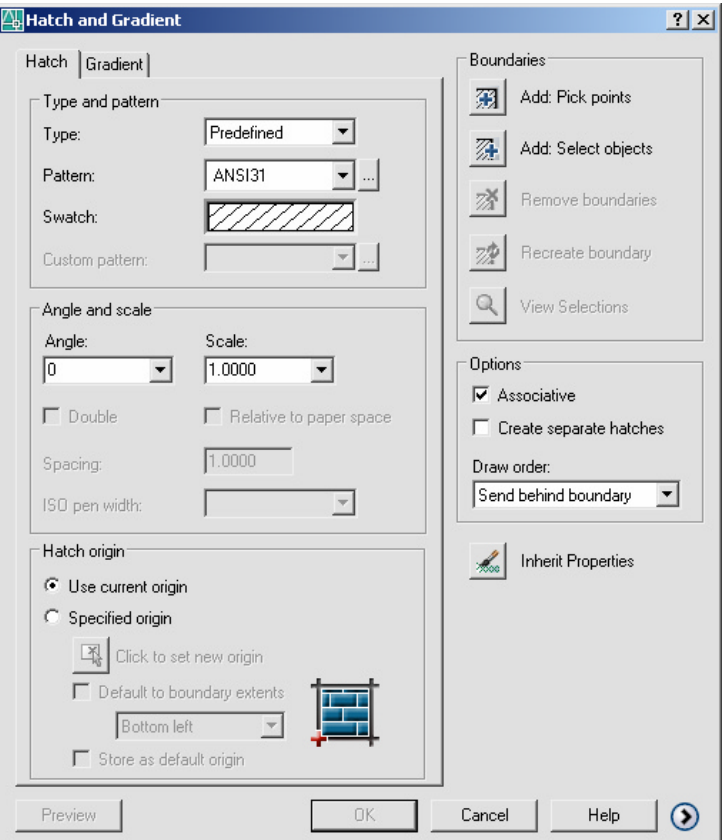

### **Hatch Boundaries 17.2**

#### **Boundary Options**

Specifies whether or not the temporary boundary objects will be added to the drawing.

1. **Choose** the **Advanced...** TABfrom theBHATCH dialog.

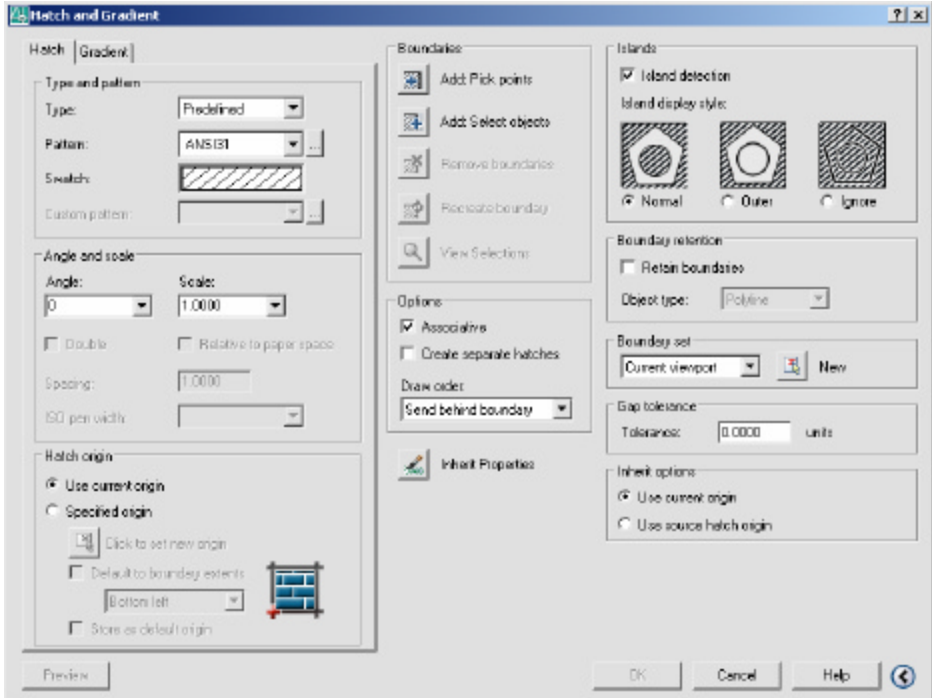

2. **Choose** one of the following advancedoptions:

#### **Define Boundary Set**

Defines the set of objects AutoCAD analyzes when defining a boundary from a specified pick point.

#### **Hatchstyle**

Specifies the method used to hatch objects within the outermost hatch bound- ary. If there are no internal objects selected, specifying a hatching style has no effect.

# **Hatch Origin 17.3**

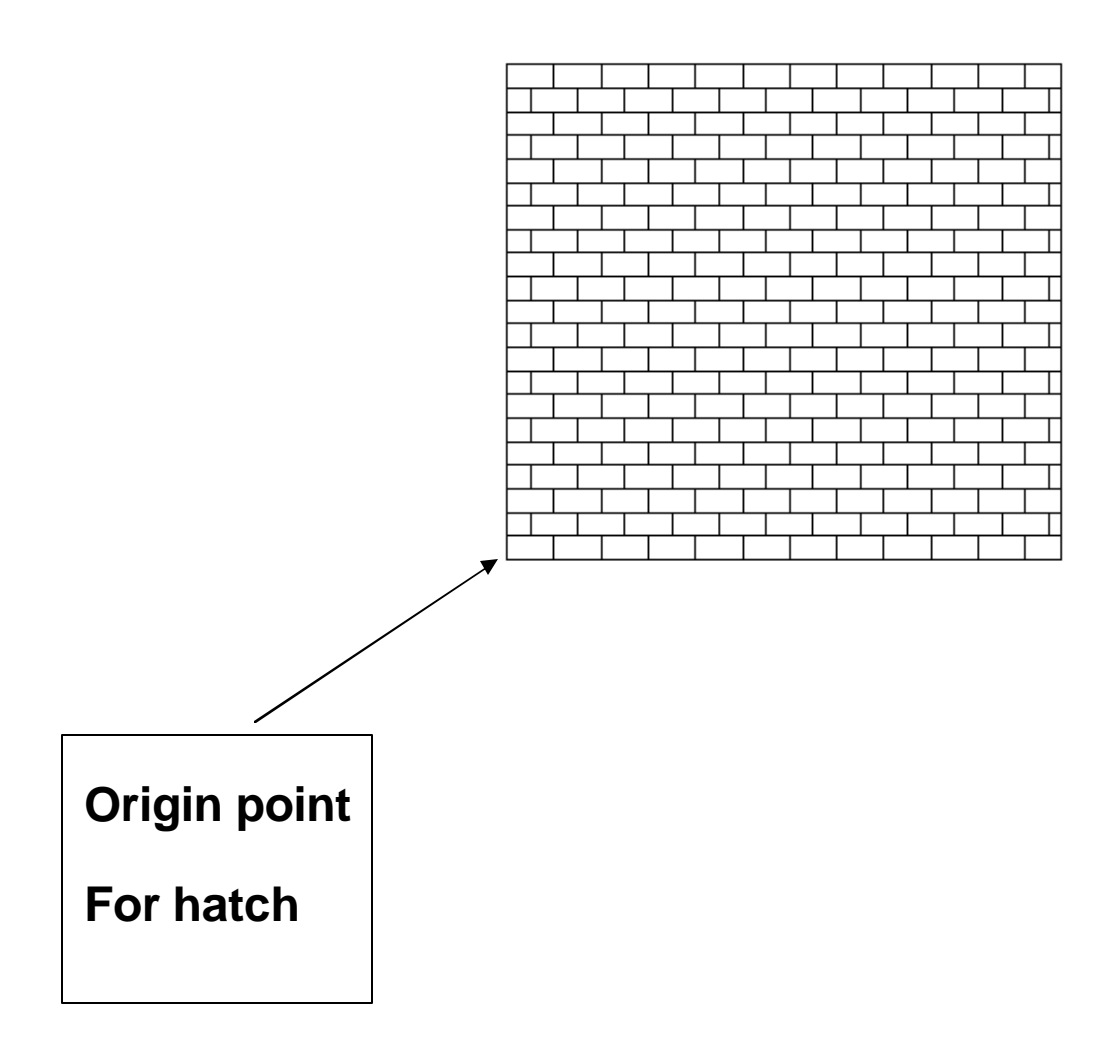

#### **Gradient Hatch 17.4**

- 1. **Choose** the **Gradient...**TABfrom theBHATCH dialog.
- 2. **Choose** one of the following advancedoptions:

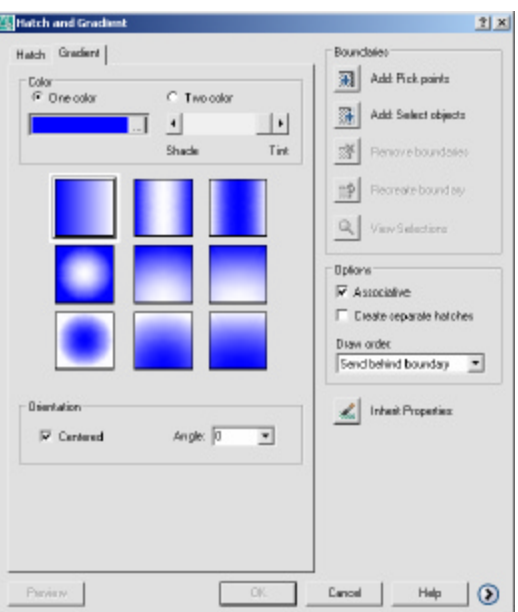

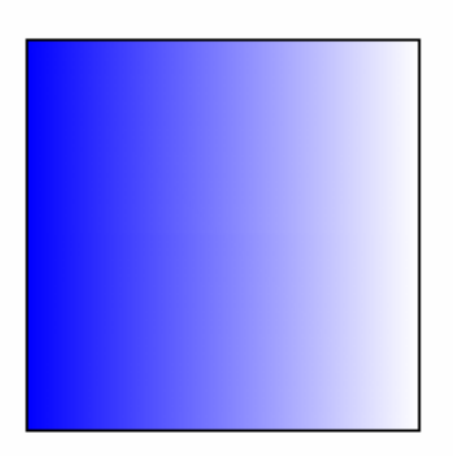

# **Hatch Options 17.5**

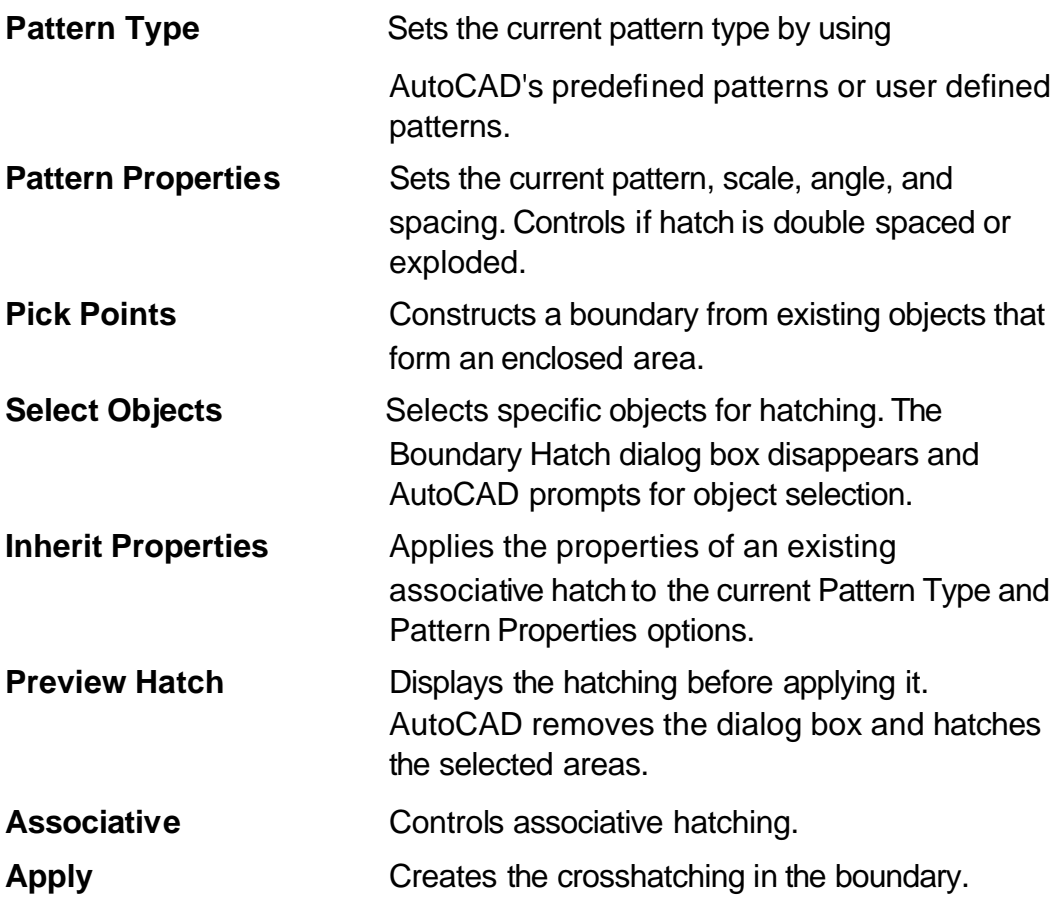

## **Editing Hatch Patterns 17.6**

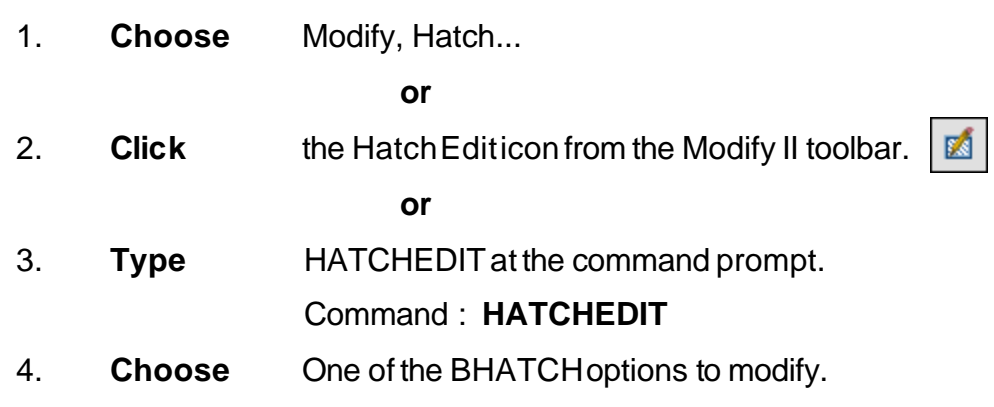

5. **Pick** TheOKbutton.

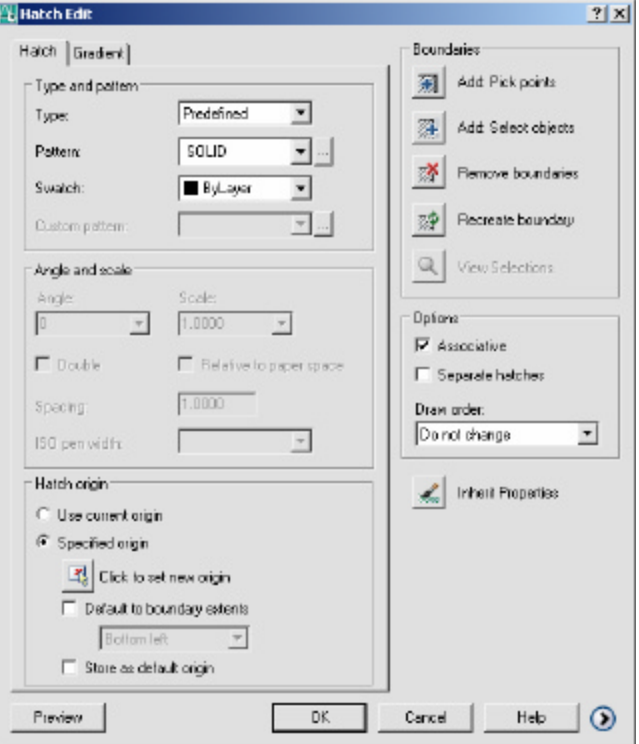

## **Inherit Hatch 17.7**

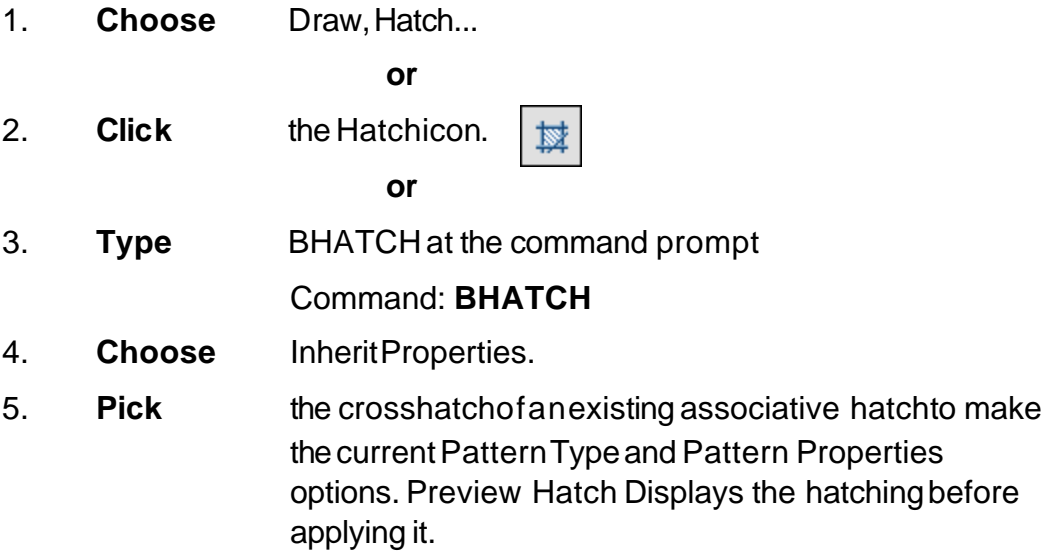

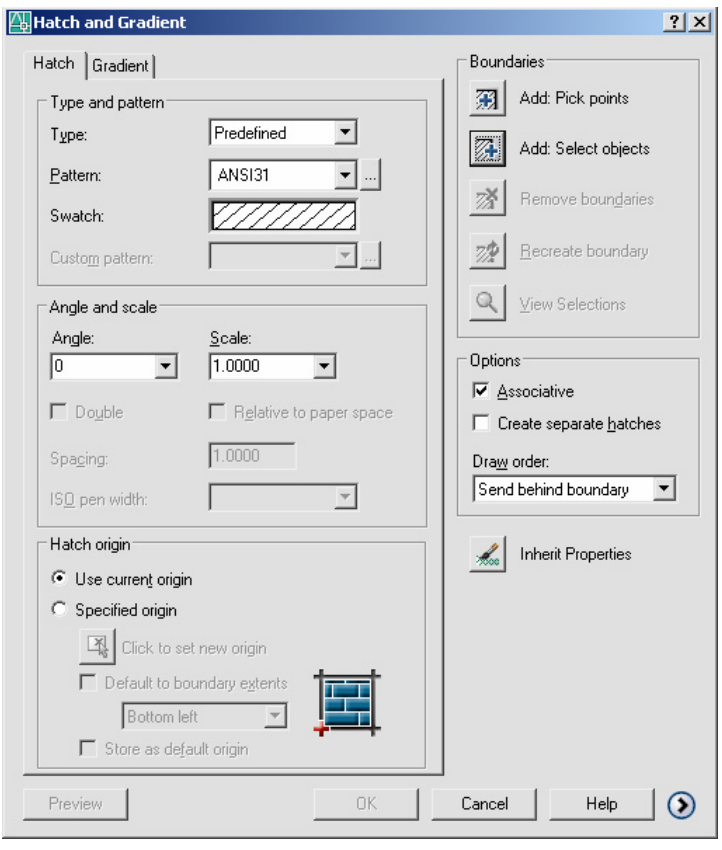